# OptiPlex 7020

# Quick Start Guide

Guide d'information rapide Guida introduttiva rapida Guia de iniciação rápida Guía de inicio rápido

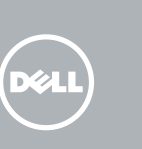

### 1 Connect the keyboard and mouse

Connectez le clavier et la souris Collegare la tastiera e il mouse Ligar o teclado e o rato Conecte el teclado y el ratón

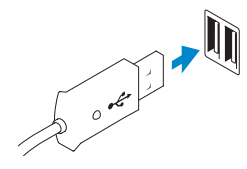

USB Connector Port USB Connettore USB Conector USB Conector USB

Or | Ou | Oppure | Ou | O

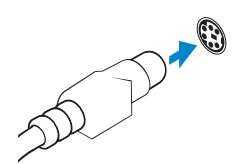

PS/2 Connector Port PS/2 Connettore PS/2 Conector PS/2 Conector PS/2

### 2 Connect the network cable (optional)

**NOTE:** If you ordered your computer with a discrete graphics card, connect the display to the discrete graphics card.

Connectez le câble réseau (facultatif) Collegare il cavo di rete (opzionale) Ligar o cabo de rede (opcional) Conecte el cable de red (opcional)

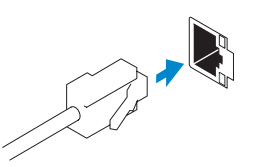

## 3 Connect the display

Connectez l'écran Collegare lo schermo Ligar o monitor Conecte la pantalla

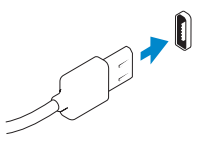

### DisplayPort Connector

- **Z** REMARQUE : Si vous avez acheté votre ordinateur avec une carte graphique distincte, connectez l'écran à cette dernière.
- **A.B.:** se è stato ordinato un computer con una scheda grafica discreta, connettere lo schermo alla scheda grafica discreta.
- **A NOTA:** Caso tenha encomendado o computador com uma placa gráfica separada, ligue o monitor à placa gráfica separada.
- **NOTA:** Si encargó su equipo con una tarjeta de gráficos discretos, conecte la pantalla al conector en la tarjeta de gráficos discretos.

Port DisplayPort Connettore DisplayPort Conector DisplayPort Conector DisplayPort

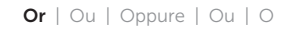

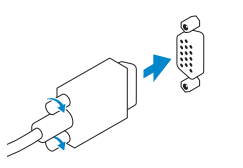

VGA Connector Port VGA Connettore VGA Conector VGA Conector VGA

### 4 Connect the power cable on your computer and display

Connectez le câble d'alimentation à votre ordinateur et à votre écran Collegare i cavi di alimentazione del computer e dello schermo Ligar o cabo de alimentação do computador e do monitor Conecte el cable de alimentación al equipo y la pantalla

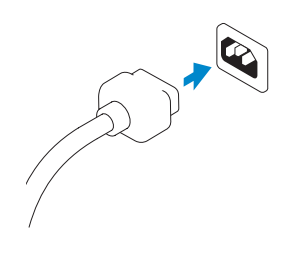

## 5 Turn on your computer and display

Allumez votre ordinateur et votre écran Accendere il computer e lo schermo Ligar o computador e o monitor Encienda el equipo y la pantalla

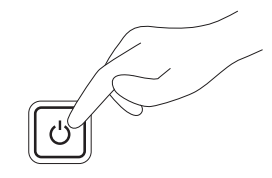

## 6 Finish Windows setup

Terminez l'installation de Windows Terminare l'installazione di Windows Concluir a configuração do Windows Finalice la configuración de Windows

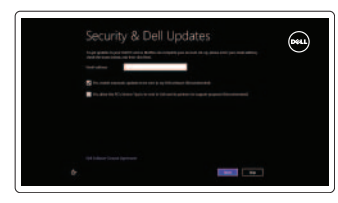

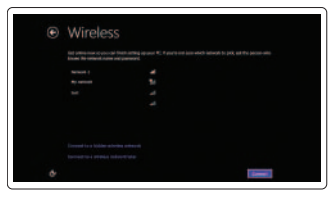

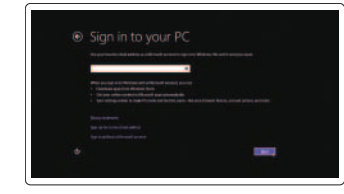

Enable security and updates Activez la sécurité et les mises à jour Abilitare sicurezza e aggiornamenti Activar funcionalidades de segurança

e actualizações

Activar seguridad y actualizaciones

### Connect to your network

Connectez-vous à votre réseau Connettere alla rete Estabelecer ligação à rede Conectar a la red

#### Log in to your Microsoft account or create a local account

Connectez-vous à votre compte Microsoft ou créez un compte local Accedere al proprio account Microsoft o creare un account locale Iniciar sessão numa conta Microsoft ou criar uma conta local Iniciar sesión en su cuenta de Microsoft o crear una cuenta local

### Explore resources

Explorez les ressources | Esplora risorse Explorar os recursos | Explore recursos

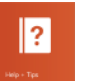

### Help and Tips

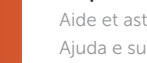

Aide et astuces | Aiuto e suggerimenti Ajuda e sugestões | Ayuda y sugerencias

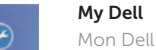

Mon Dell | Il mio Dell Meu Dell | Mi Dell

### Register your computer

Enregistrez votre ordinateur | Registrare il computer Registar o computador | Registrar el equipo

### © 2014 Dell Inc. © 2014 Microsoft Corporation.

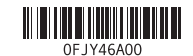

### Features

Caractéristiques | Funzioni | Funcionalidades | Funciones

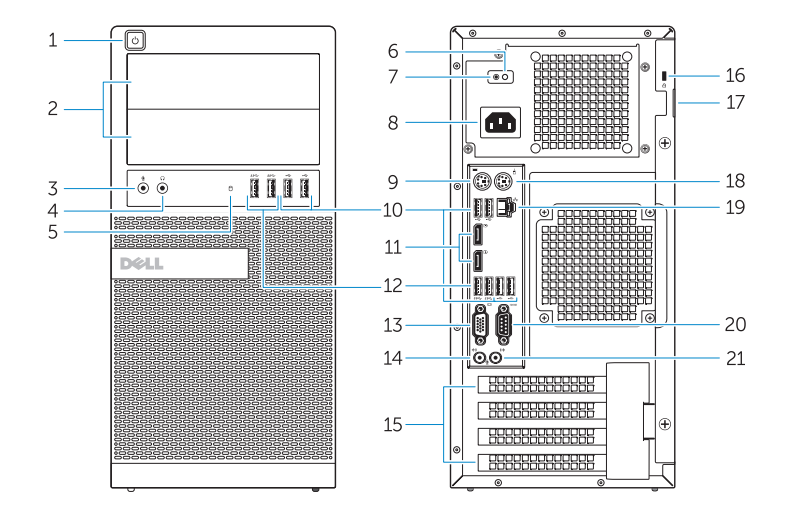

OptiPlex 7020 MT OptiPlex 7020 SFF

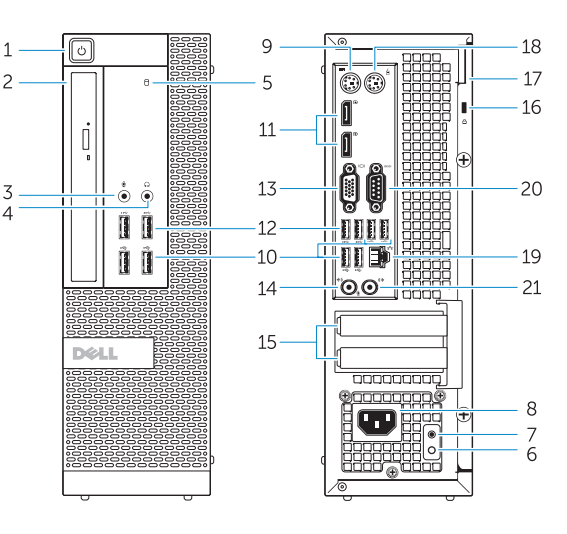

- 1. Power button/Power light
- 2. Flex bay
- 3. Microphone connector
- 4. Headphone connector
- 5. Hard-drive activity light
- 6. Power-supply diagnostic light
- 7. Power-supply diagnostic button
- 8. Power cable connector
- 9. Keyboard connector
- 10. USB 2.0 connector
- 11. DisplayPort connector
- 12. USB 3.0 connector
- 13. VGA connector

#### 14. Line-in/microphone connector

- 15. Expansion card slots
- 16. Security cable slot
- 17. Padlock ring
- 18. Mouse connector
- 19. Network connector
- 20. Serial connector
- 21. Line-out connector

- 13. Port VGA
- 14. Port entrée ligne/microphone
- 15. Logements pour carte d'extension
- 16. Fente pour câble de sécurité
- 17. Anneau pour cadenas
- 18. Port pour souris
- 
- 
- 21. Port sortie ligne
- 1. Pulsante di accensione/Indicatore **11.** Connettore DisplayPort di alimentazione
- 2. Alloggiamento flessibile
- 3. Connettore del microfono
- 4. Connettore cuffie
- **5.** Indicatore di attività del disco rigido **15.** Slot delle schede di espansione
- 6. Indicatore di diagnostica dell'alimentatore
- 7. Pulsante di diagnostica dell'alimentatore
- 8. Connettore del cavo di alimentazione
- 9. Connettore della tastiera
- 10. Connettore USB 2.0
- 12. Connettore USB 3.0 13. Connettore VGA 14. Connettore linea di ingresso/microfono 16. Slot per cavo di sicurezza 17. Anello di sicurezza 18. Connettore del mouse
- 19. Connettore di rete
- 20. Connettore seriale
- 21. Connettore della linea di uscita

- 1. Bouton d'alimentation/ Voyant d'alimentation
- 2. Baie FlexBay
- **3.** Port pour microphone
- 4. Port pour casque
- 5. Voyant d'activité du disque dur
- **6.** Voyant de diagnostic d'alimentation **19.** Port réseau
- 7. Bouton de diagnostic d'alimentation 20. Port série
- 8. Port d'alimentation
- 9. Port pour clavier
- 10. Port USB 2.0
- 11. Port DisplayPort
- 12. Port USB 3.0
- 
- 16. Ranhura do cabo de segurança
- 
- 
- 
- 20. Conector série

- 1. Botão de alimentação/luz de alimentação
- 2. Compartimento flexível
- **3.** Conector para microfone
- 4. Conector para auscultadores
- 5. Luz de actividade da unidade de disco rígido
- 6. Luz de diagnóstico da fonte de alimentação
- 7. Botão de diagnóstico da fonte de alimentação
- 8. Conector do cabo de alimentação
- 9. Conector do teclado
- 10. Conector USB 2.0
- 11. Conector DisplayPort
- 12. Conector USB 3.0
- 13. Conector VGA
- 14. Conector de entrada de linha/microfone
- 15. Ranhuras para placas de expansão
- 
- 17. Anel para cadeado
- 18. Conector do rato
- 19. Conector de rede
- 
- 21. Conector de saída de linha

- 
- 
- 
- 

- 
- 
- 

- 
- 
- 

- 1. Botón e indicador luminoso de alimentación
- 2. Compartimento flex
- 3. Conector para micrófono
- 4. Conector para auriculares
- 5. Indicador luminoso de actividad de la unidad del disco duro
- 6. Indicador luminoso de diagnóstico del suministro de energía
- 7. Botón de diagnóstico del suministro de energía
- 8. Conector para el cable de alimentación
- 9. Conector del teclado
- 10. Conector USB 2.0
- 11. Conector DisplayPort
- 12. Conector USB 3.0
- 13. Conector VGA
- 14. Conector del micrófono/línea de entrada
- 15. Ranuras para tarjetas de expansión
- 16. Ranura para cable de seguridad 17. Anillo del candado
- 
- 18. Conector para ratón
- 19. Conector de red
- 20. Conector serie
- 21. Conector de línea de salida

#### Product support and manuals

Support produits et manuels Supporto prodotto e manuali Suporte de produtos e manuais Soporte del producto y manuales

dell.com/support dell.com/windows8

#### Contact Dell

Contacter Dell | Contattare Dell Contactar a Dell | Póngase en contacto con Dell dell.com/contactdell

#### Regulatory and safety

Réglementations et sécurité | Normative e sicurezza Regulamentos e segurança | Normativa y seguridad

dell.com/regulatory\_compliance

#### Regulatory model

Modèle réglementaire | Modello di conformità alle normative Modelo regulamentar | Modelo normativo

OptiPlex 7020 MT: D12M OptiPlex 7020 SFF: D13M

#### Regulatory type

Type réglementaire | Tipo di conformità alle normative Tipo regulamentar | Tipo normativo

OptiPlex 7020 MT: D12M001 OptiPlex 7020 SFF: D13M001

#### Computer model

Modèle de l'ordinateur | Modello del computer Modelo do computador | Modelo de equipo

OptiPlex 7020 MT OptiPlex 7020 SFF